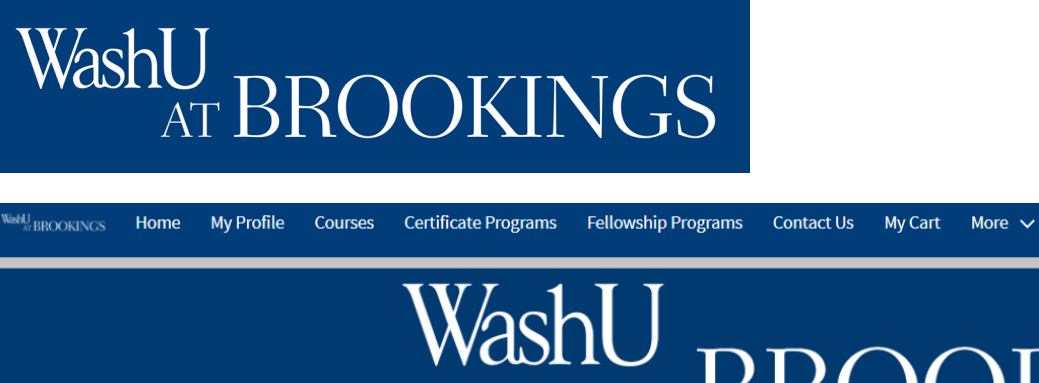

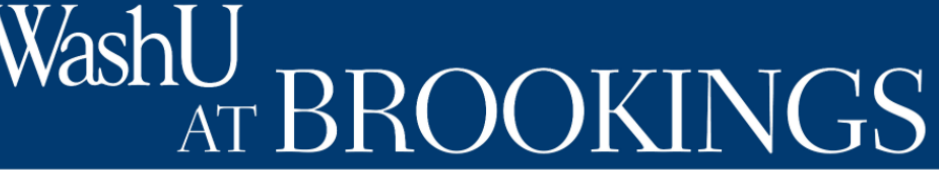

## Welcome to the WashU at Brookings registration portal

You can create a user profile for yourself and others, browse and register for courses, and track course and certificate progress.

## **Creating a Registration**

First you will want to find a course to register for. Click "Courses" to take a look at your options via our course search tool.

Katie Hood ▼

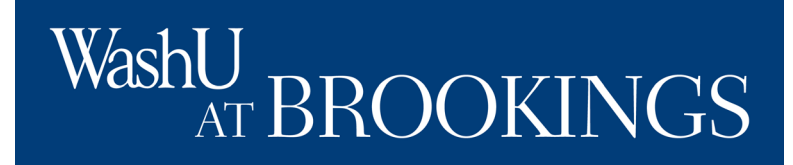

## **Creating a Registration**

Using our course search tool, you can:

- sort alphabetically
- sort by course date
- filter by topic
- filter by date
- filter by format, and
- filter to include courses without any current offerings.

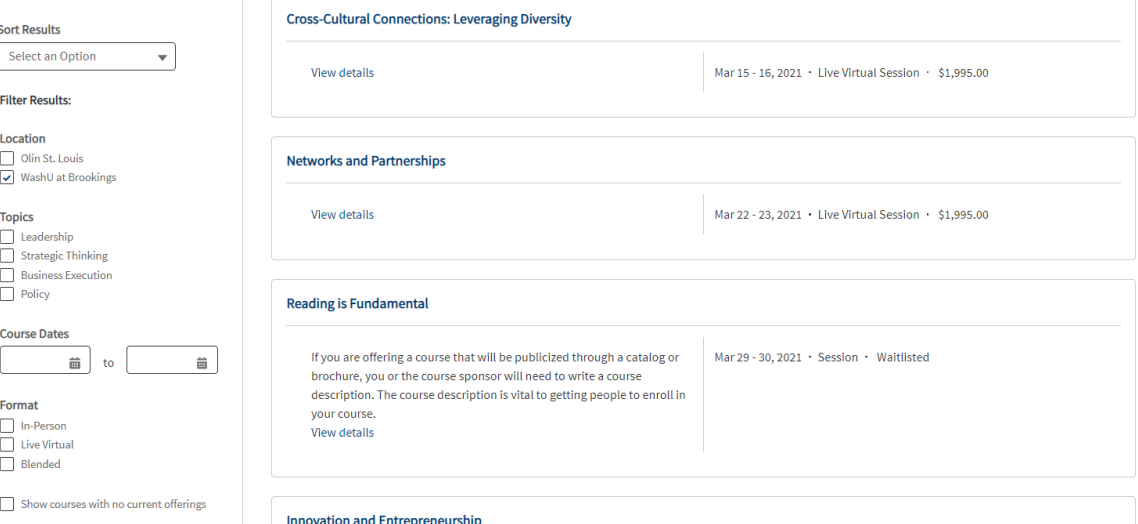

When you've found a course you'd like to learn more about, click its title for an overview.

## WashU AT BROOKINGS

## **Course Overview**

The course overview will provide a synopsis of the course agenda.

On the right, you will see details about when and where the course will be, and you'll be able to subscribe to or register for the course.

#### The growing reality in today's government is that more and more of the challenges leaders face extend beyond their narrowly authorized and **COURSE DATES** Subscribe specialized missions. In today's rapidly changing and chaotic world, the problems that government must address are increasingly complex, crossjurisdictional, amorphous, difficult to solve, and require enterprise-wide solutions. MONDAY, MARCH 22, 2021 - TUESDAY, **MARCH 23, 2021** "Enterprise" in this sense refers to the resources and capabilities found in the constellation of public and private organizations that must act in Register concert if they are to successfully address these challenges. Enterprise leaders understand that tackling today's complex problems requires 7:00 AM - 7:00 AM Eastern Location: Live Virtual | Tuition: \$1,995,00 building and drawing upon a variety of critical, organizational, and individual actors. They have developed new skills to lead in this messy, unorthodox world. This program will provide an overview of the concept of Enterprise Leadership, address the skills needed to successfully find, frame, and formulate **SUGGESTED COURSES** cross-boundary problems and challenges, and learn the best practices in networked governance. In addition to lecturettes, case studies, and simulations, the program will include a panel session with some of the thought leaders in networks and partnerships. Innovation and Entrepreneurship (3 point) Participants will have the opportunity to engage in conversations about trends and new research that will better prepare today's managers to lead Apr 19 - 20, 2021 | In-Person Session | \$1,995,00 Register in complex and challenging times. View details . Learn how to shift from a formal, authoritative role to a collaborative one Interpersonal Savvy for Leaders (3 point) • Learn how to manage partnerships across the enterprise . Learn how to use five levers for building and maintaining partnerships Apr 21 - 22, 2021 | In-Person Session | \$1,995.00 Register • Gain practice in applying program tools in government settings **View details** Problem Solving Through Critical Thinking (3 point) This course can count towards the Certificate in Public Leadership. Apr 28 - 29, 2021 | In-Person Session | \$2,005.00 Register View details For more information, contact: Email Registrar: registrar@brookings.edu Phone: 202.797.6276

**NETWORKS AND PARTNERSHIPS** 

If you subscribe, you will be added to our "interest" list for the course. This means you will receive emails about any changes that occur (such as location updates or cancellations) without needing to be registered for the course.

If you click "register," the course will be added to your cart. You will be able to finalize the registration by providing payment information in a later step.

If the course is full, you will see an option to be added to the waitlist instead of the opportunity to register. You will be notified via email if a spot becomes available if you are on the waitlist.

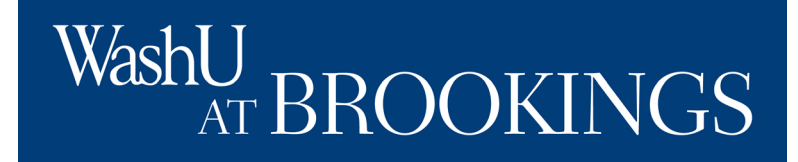

## **Creating a Registration**

## **Review Your Cart**

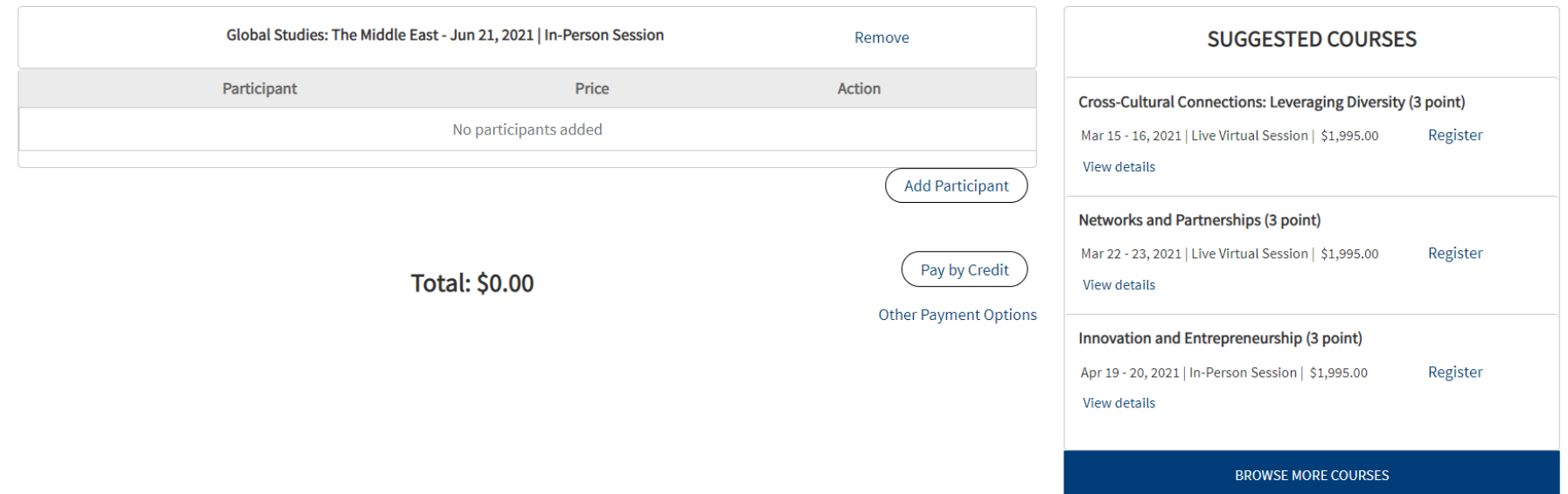

After you click, "Register," navigate to "My Cart," to see and pay for registrations. Click "Add Participant" beneath the course information to choose the registrant.

## WashL **ROOKINGS**

## **Creating a Registration**

If you are responsible for registering anyone but yourself for a course, you can either select a participant you have access to register, or register a new participant by filling in the form.

Click "add participant to course" to move forward with registration.

If you do not have the option to add a participant, but you are a training manager or card holder responsible for processing a registration, please click "Contact Us" at the top of the navigation to contact the registrar.

#### Add a Participant

Selected Course: Global Studies: The Middle East

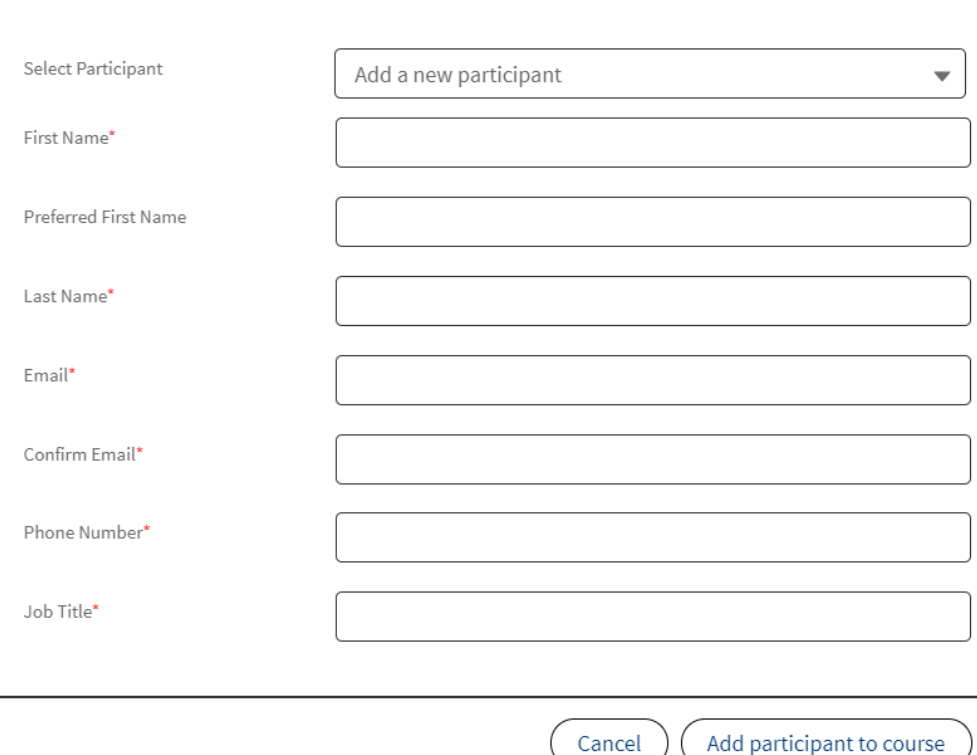

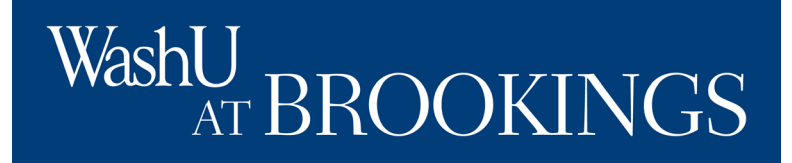

#### **Review Your Cart**

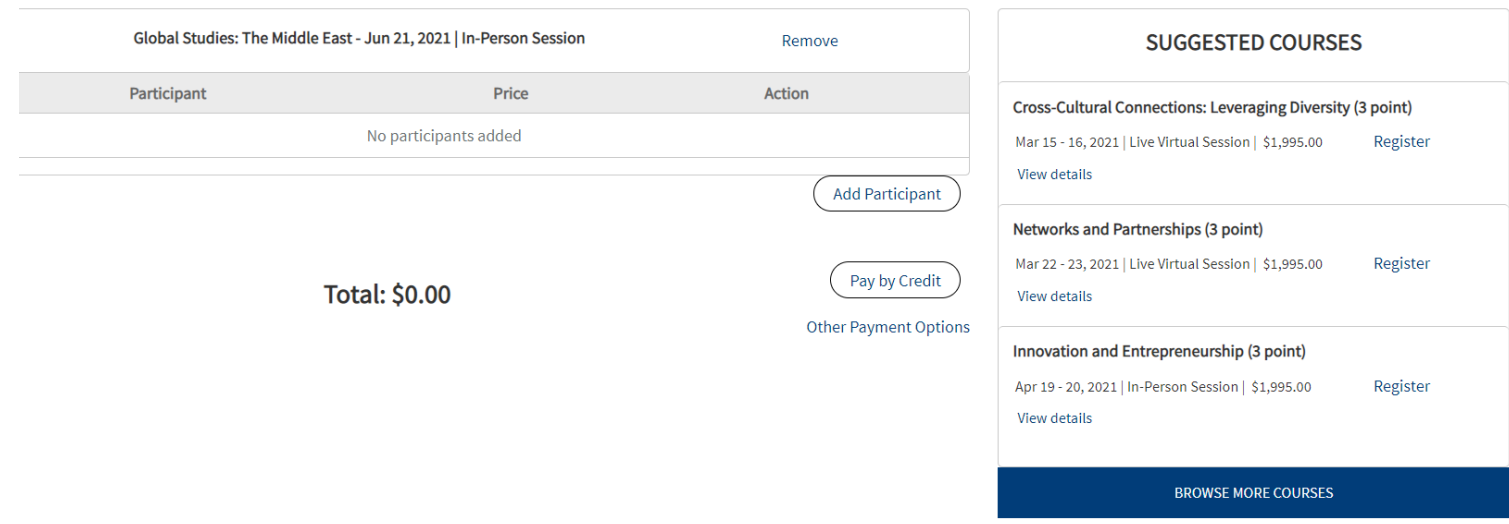

## **Creating a Registration**

Once the desired participant(s) are registered for their desired courses(s), you can choose to pay by credit card or purchase order.

If you intend to make the payment now, click the "pay by credit option."

If you prefer that your agency be invoiced, click "other payment options."

## WashU<sub>r</sub> AT BROOKINGS

### Terms and Conditions

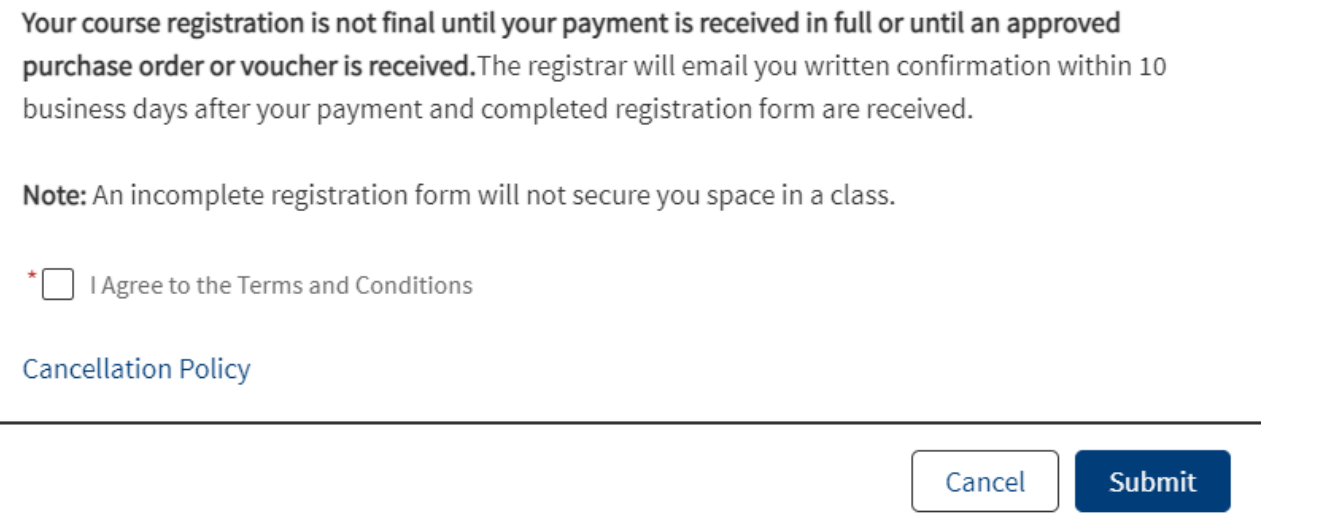

## **Creating a Registration**

When you have selected your payment method, you will be presented with our terms and conditions. Please note that your registration is not complete until we receive your payment via credit card, or you submit a complete, accurate purchase order.

Click on the "Cancellation Policy" link to review what to do to change to registration after you have submitted your payment information.

# WashU AT BROOKINGS

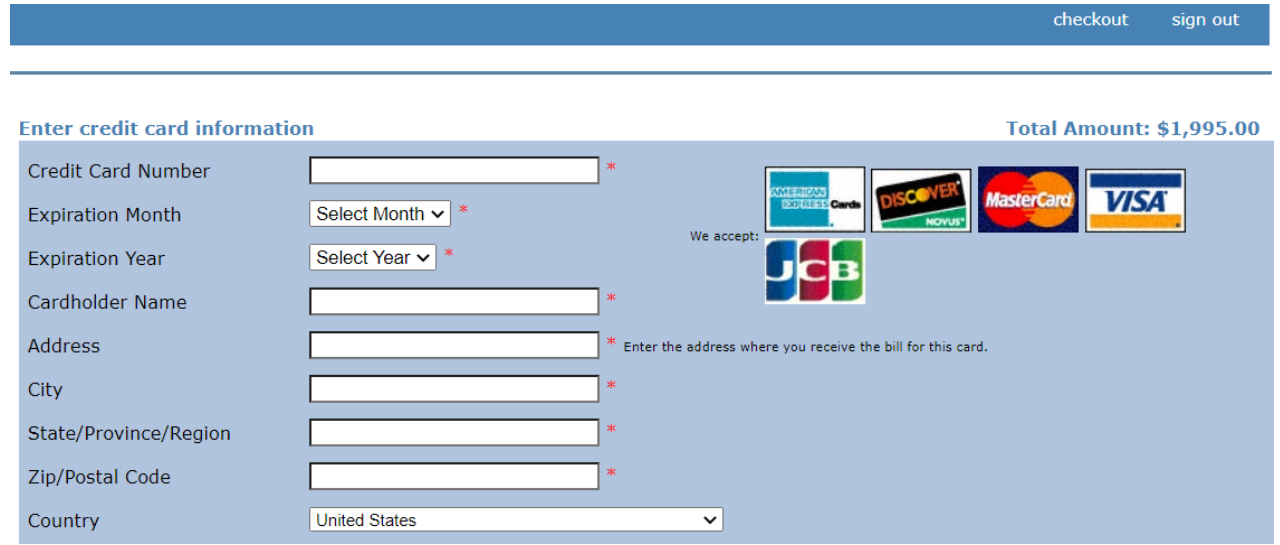

## **Creating a Registration**

If you selected "pay by credit," you will be brought to our credit card collection page, powered by CashNet. Enter the required information, and complete the registration. The person being registered will receive an emailed copy of the receipt.

## WashU, **U**<br>AT BROOKINGS

## **Creating a Registration**

If you selected "other payment methods," you will be brought to a page to verify the registrations you would like to pay for using a purchase order (PO).

Select all of the registrations you intend to pay for using the PO.

Enter the purchase order number (commonly entered in section C4 of the SF-182.)

Upload a copy of the signed, completed PO and click submit.

Our registration team will review the submission and follow up with the registrant and/or training officer if any changes need to be made to the document.

## **Purchase Orders/Vouchers**

Please select the registrations that this purchase order or voucher applies to. The foll outstanding.

**Course Participant** Global Studies: The Middle East - 6/21/21 Katie Hood

What type of document are you uploading? \*

**Purchase Order** 

PO Number\*

Please attach the PO or Voucher here \*

**Choose File No file chosen** 

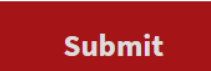

# WashU AT BROOKINGS

## **Creating a Registration**

PARTICIPANT VIEW The course should now be listed in your upcoming courses if you are the registered participant.

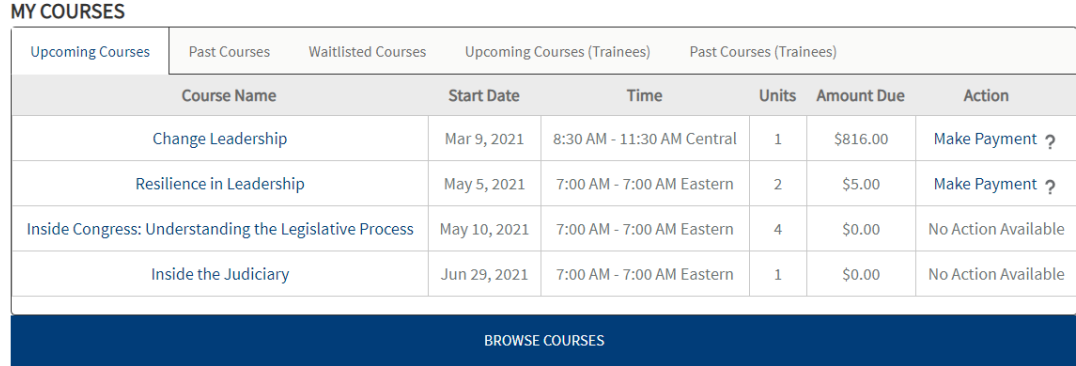

TRAINING OFFICER VIEW The course should now be listed in your upcoming courses – trainees tab if you registered the participant.

#### **MY COURSES**

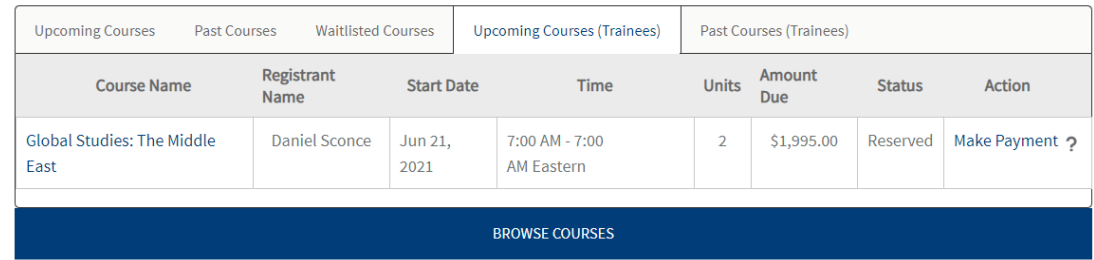